# Reajustes del Contrato

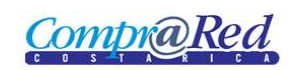

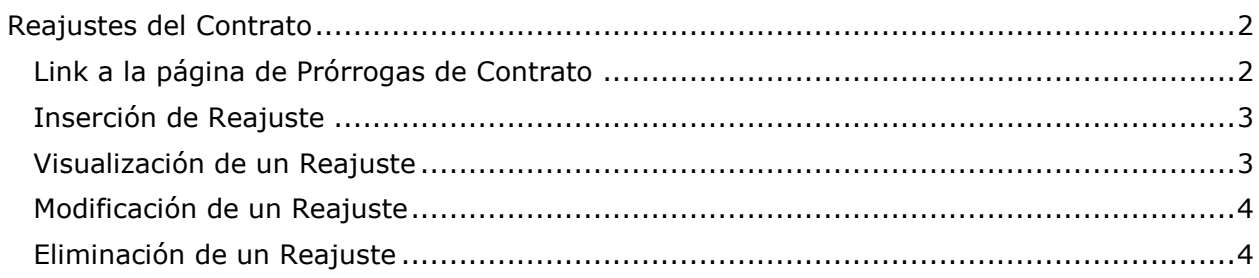

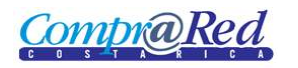

# <span id="page-1-0"></span>**Reajustes del Contrato**

#### <span id="page-1-1"></span>**Link a la página de Prórrogas de Contrato**

Para ir a la página de mantenimiento de reajustes del contrato, hay un link en el menú de Accesos Directos de la página de información del contrato.

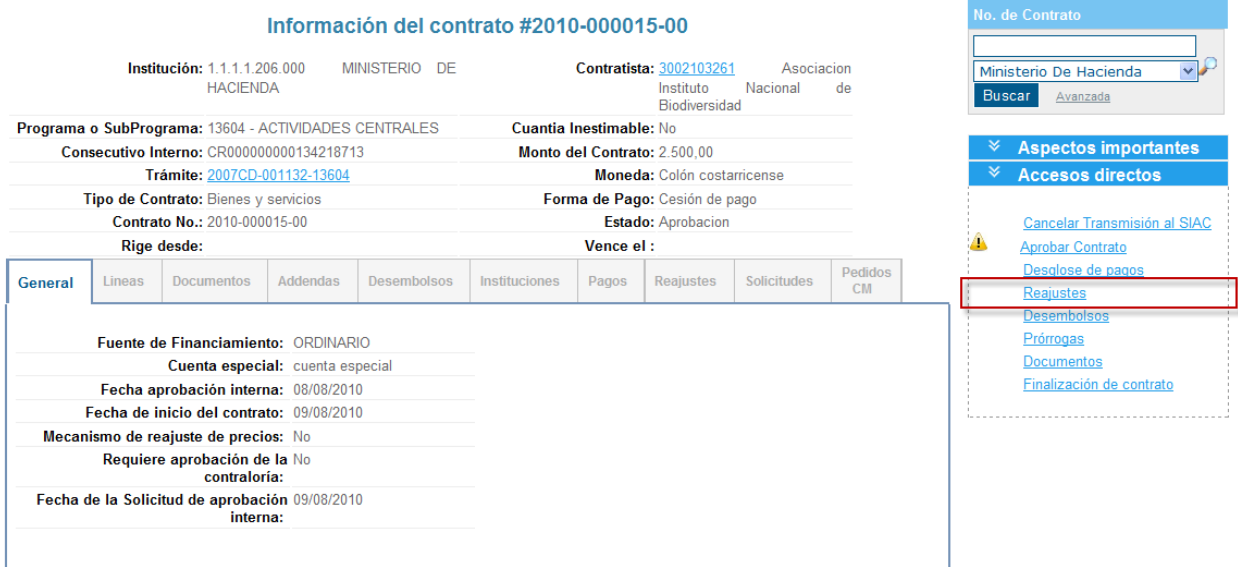

Para poder ingresar a la página de mantenimiento de reajustes del contrato se tiene que estar autenticado en el sistema y tener el rol de **Analista** o de **ProveedorInstitucional**.

En la página de mantenimiento se puede visualizar los reajustes, ingresar un nuevo reajuste, modificar y eliminar un reajuste.

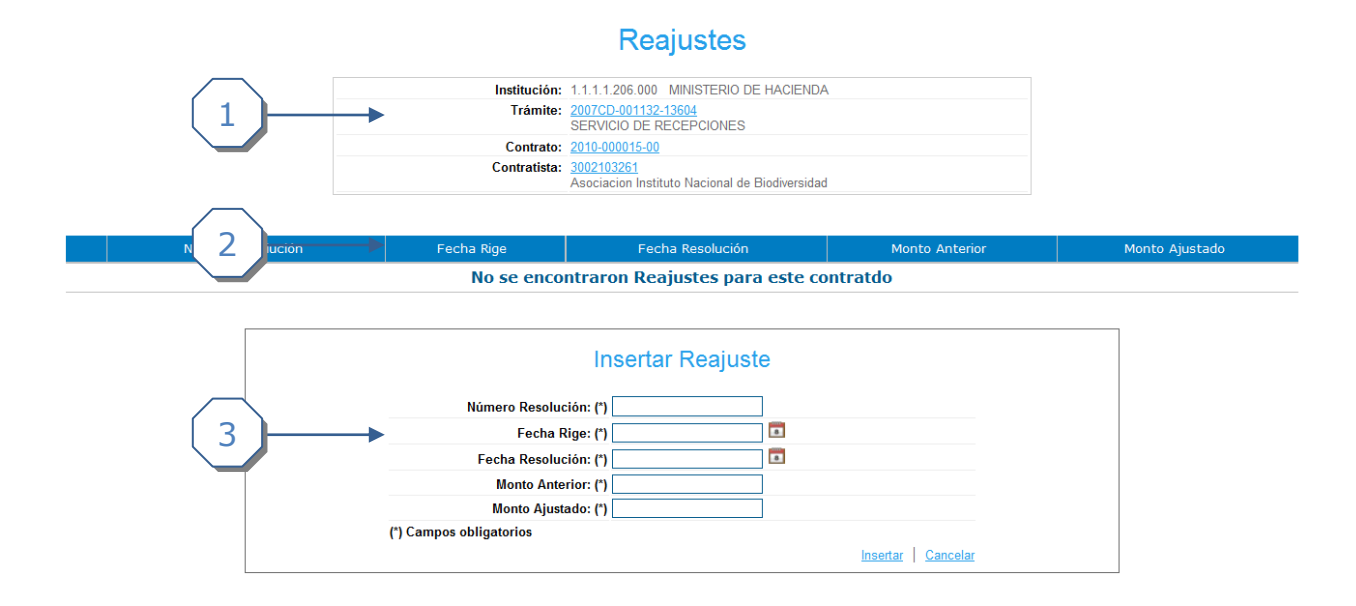

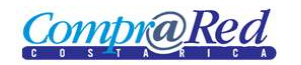

La página consta de 3 secciones

- 1. El encabezado de la página que contiene información de la institución, trámite, contrato y contratista con sus respectivos links.
- 2. Lista de reajustes
- 3. Sección donde se visualiza, ingresa, modifica y elimina un reajuste.

#### <span id="page-2-0"></span>**Inserción de Reajuste**

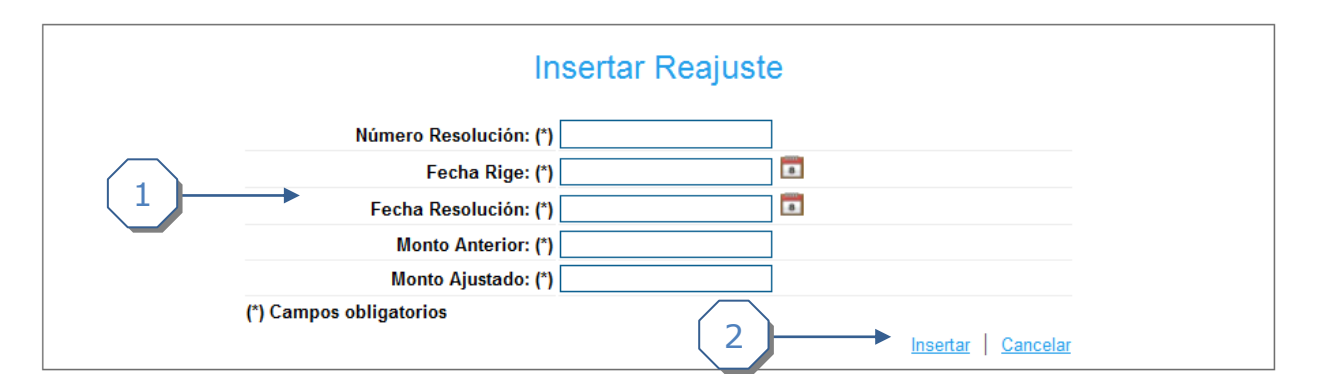

- 1. Se debe completar la siguiente información:
	- a. Se debe de ingresar el Número de Resolución.
	- b. Se debe de ingresar la Fecha Rige.
	- c. Se debe de ingresar la Fecha de Resolución.
	- d. Se debe de ingresar el Monto Anterior.
	- e. Se debe de ingresar el Monto Ajustado.
- 2. Se da click al link *Insertar*

#### <span id="page-2-1"></span>**Visualización de un Reajuste**

Para visualizar un reajuste se tiene que seleccionar del listado que presenta la página.

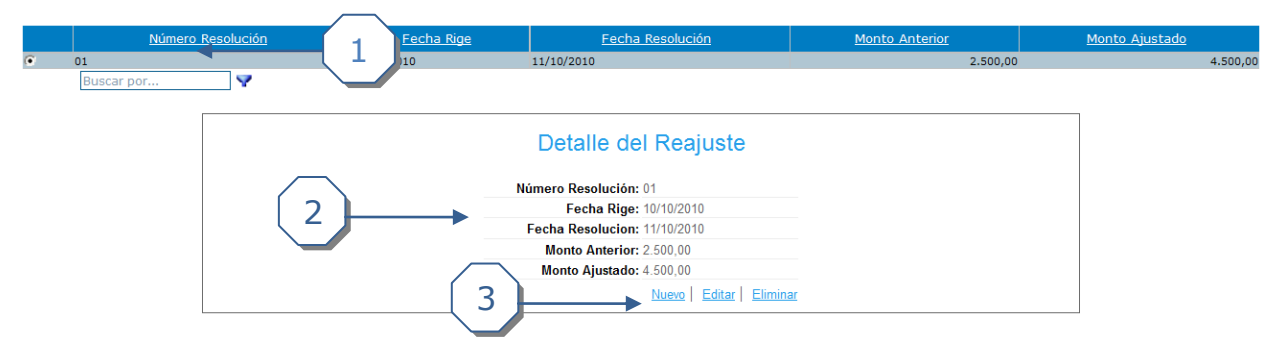

- 1. Se selecciona el reajuste para visualizarlo en la sección de Detalle del Reajuste.
- 2. Se muestra la información del Reajuste.
- 3. Se puede ingresar un nuevo reajuste, modificar el reajuste que se está visualizando, o eliminar un reajuste.

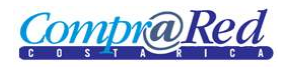

## <span id="page-3-0"></span>**Modificación de un Reajuste**

Se da click al link *Editar* de la sección anterior*.*

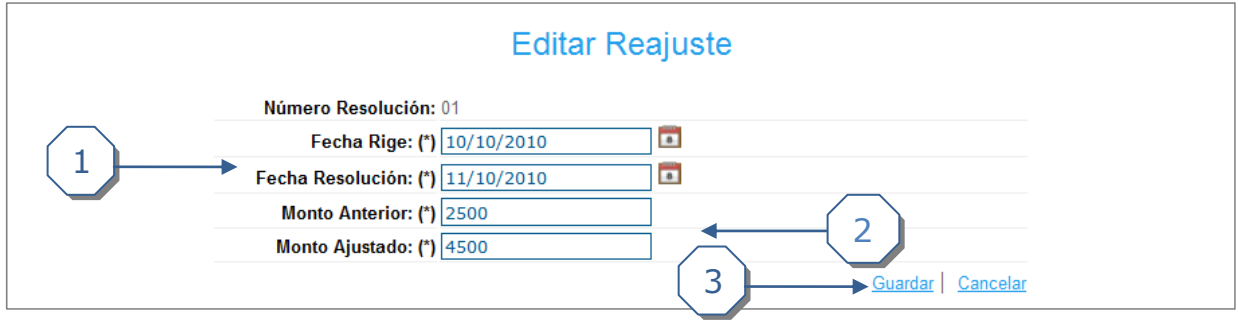

- 1. Se puede completar la siguiente información:
	- a. Se puede modificar la Fecha Rige.
	- b. Se puede modificar la Fecha Resolución.
- 2. Se puede completar la siguiente información:
	- a. Se puede modificar el Monto Anterior.
	- b. Se puede modificar el Monto Ajustado.
- 3. Se da click al link *Guardar.*

### <span id="page-3-1"></span>**Eliminación de un Reajuste**

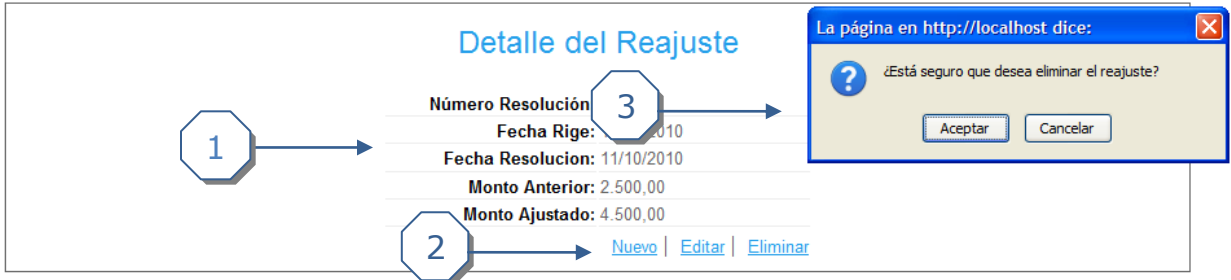

- 1. Información del reajuste.
- 2. Click al link *Eliminar*.
- 3. Aceptar o Cancelar la eliminación del reajuste.